# CLAS12 Software & Computing: Miscellaneous!

N. Baltzell

CLAS Collaboration Meeting, June 2024

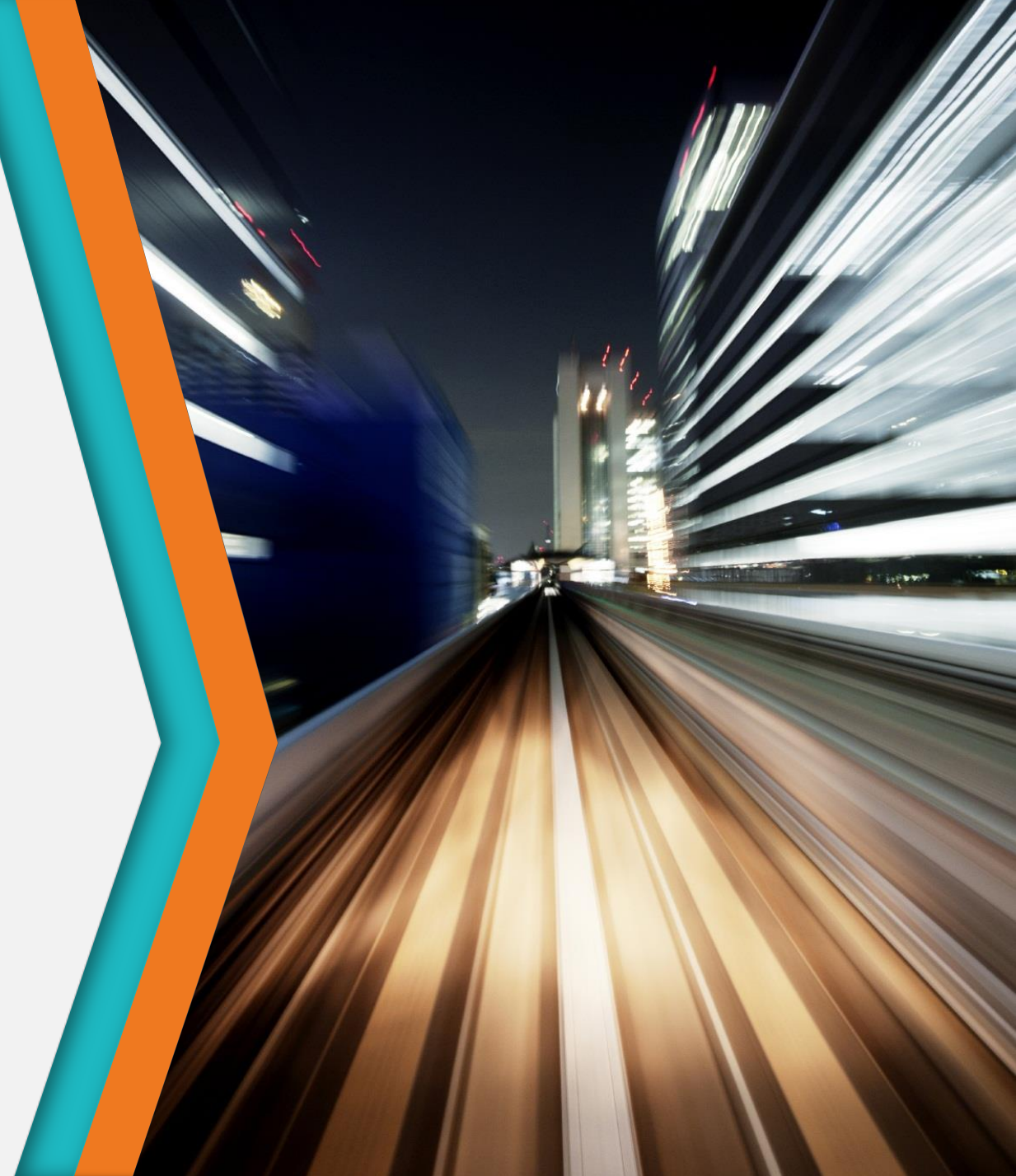

## Possible Topics for Discussion/Demonstration

- authentication, login nodes, ifarm nodes
- documentation, forum, [https://scicomp.jlab.org,](https://scicomp.jlab.org) [https://clasweb.jlab.org/wiki/index.p](https://clasweb.jlab.org/wiki/index.php/CLAS12_Software_Center) [hp/CLAS12\\_Software\\_Center](https://clasweb.jlab.org/wiki/index.php/CLAS12_Software_Center)
- batch jobs, SLURM/SWIF details
- disk usage, filesystems, quotas
- data transfer, clas12 data discovery
- system utilities
- clas12 software
- github/gitlab@jlab, RUCIO, jupyterhub, XRootD, CVMFS

## FYI: el9 @ JLab

- See /etc/redhat-release to know for sure what operating system you're on
	- the default on the JLab batch farm is long el9, but ssh ifarm still goes to old el7
- System default umask is more restrictive, so permissions for newly created files/directories do not include group (much less world) which means nobody can read them except you and su!
	- To restore the previous default, umask 022., e.g., in your shell's login files
	- To restore group read permissions on previously created files, find . -exec chmod g+r  $\{\}\ \$ 
		- and directories also need the executable bit, so find . -type d -exec chmod  $g+x$  {} \;
		- but may also need to set some executable bits for particular files ...
- /tmp filesystem is mounted "noexec", and some software can't handle it, e.g., Apptainer, Java **SQLite** 
	- But environment variables can be used to define a /tmp alternative, see module show tmpfs, and coatjava prior to 10.0.1 requires that!
- /apps and /site are gone, replaced by either system installations or CVMFS
	- so your login environment may be brokenif relying on them, e.g. sourcing /site/env/syscshrc without checking for its existence (or the operating system)
- el9 requires x86-64-v2 instruction set, so won't build/run on 15+ year-old CPUs (and not a good container choice for OSG)

### CLAS12 software environment

- Changes in recent months
	- version controlled at <https://github.com/jeffersonlab/clas12-env>
	- only one installation location at JLab, new and cleaned up with only necessary software versions installed, and on CVMFS
	- environment setup.\*sh scripts are deprecated, to be removed by the end of the year
		- during the transition, /group/clas12/packages/setup.\*sh were maintained to work on both el7 and el9 and automatically do the right thing
		- but now the stuff that necessitated shell script/tricks is either gone with el9 or absorbed into our modulefiles Tcl, so all the shell script does at this point is module use /path/to/modulefiles (and this stops proliferation of multiple advertised ways to setup the environment …)
	- builds for el9, included updating various packages for newer dependency versions (mostly python stuff) and some system changes (e.g., noexec /tmp)
- Demo ...

### Data Transfers - demo?

- The traditional: scp/sftp
	- Note, this requires 2-factor for access to scicomp filesystems, but it's super easy with ssh ControlMaster and ProxyJump if you use it regularly
- A better option: rsync
	- It's got looots of options, can tunnel through ssh, generally requires a documentation refresher every time you use it
- Globus (Personal Connect)
	- Like rsync in that it supports resuming partial trasnfers, e.g. if you lose network mid-transfer, or if new files have appeared it'll only get the new ones
	- Supported by faster network at JLab than for scp/sftp/ssh
	- Web browser interface: <https://www.globus.org/globus-connect-personal>
	- Command line interface
		- pip3 install globus-cli
		- globus login
		- globus whoami
		- export GLOBUS\_LOCAL=\$(globus endpoint local-id)
		- globus endpoint search jlab
		- export GLOBUS\_JLAB=#####
		- globus ls \$GLOBUS\_JLAB:/expphy/work/clas12
		- globus transfer \$GLOBUS\_JLAB:/expphy/work/clas12/users/baltzell/alma9.sif \$GLOBUS\_LOCAL:\$HOME/alma9.sif
		- globus task list
		- globus task show 1234567890

## Batch jobs – demo?

- Run a simple SLURM job, demonstrating
	- Making a script
		- The shebang
		- The SLURM directives
			- CPU/disk/memory/time requests
			- clean/inherit environment
			- log file location
			- job arrays
			- Set – $x$  –e
	- Jobs
		- Printing environment
		- Accessing log files
		- Module use, load
		- which hipo-utils
	- Need to read data from tape? SWIF

## System utilities – demo?

- awk | sed | grep | diff | tail –f | ps | htop
- find
	- -name '\*.txt'
	- -mtime +7
	- -empty
	- -type f/d
	- -exec  $\{\}\setminus\;$
- xargs
	- instead of writing a for loop
- grep –e asdf –e qwer
	- sometimes you need an "OR"
- sed –i
	- if you need this, you're probably fixing something that'd ideally be fixed differently, but sometimes you must ...
	- note, it's different, -i'', on MacOS for in-place editing
- tmux/screen

#### Oh, and CLAS6 – demo?

apptainer run /group/clas/builds/centos79-clas6.sif